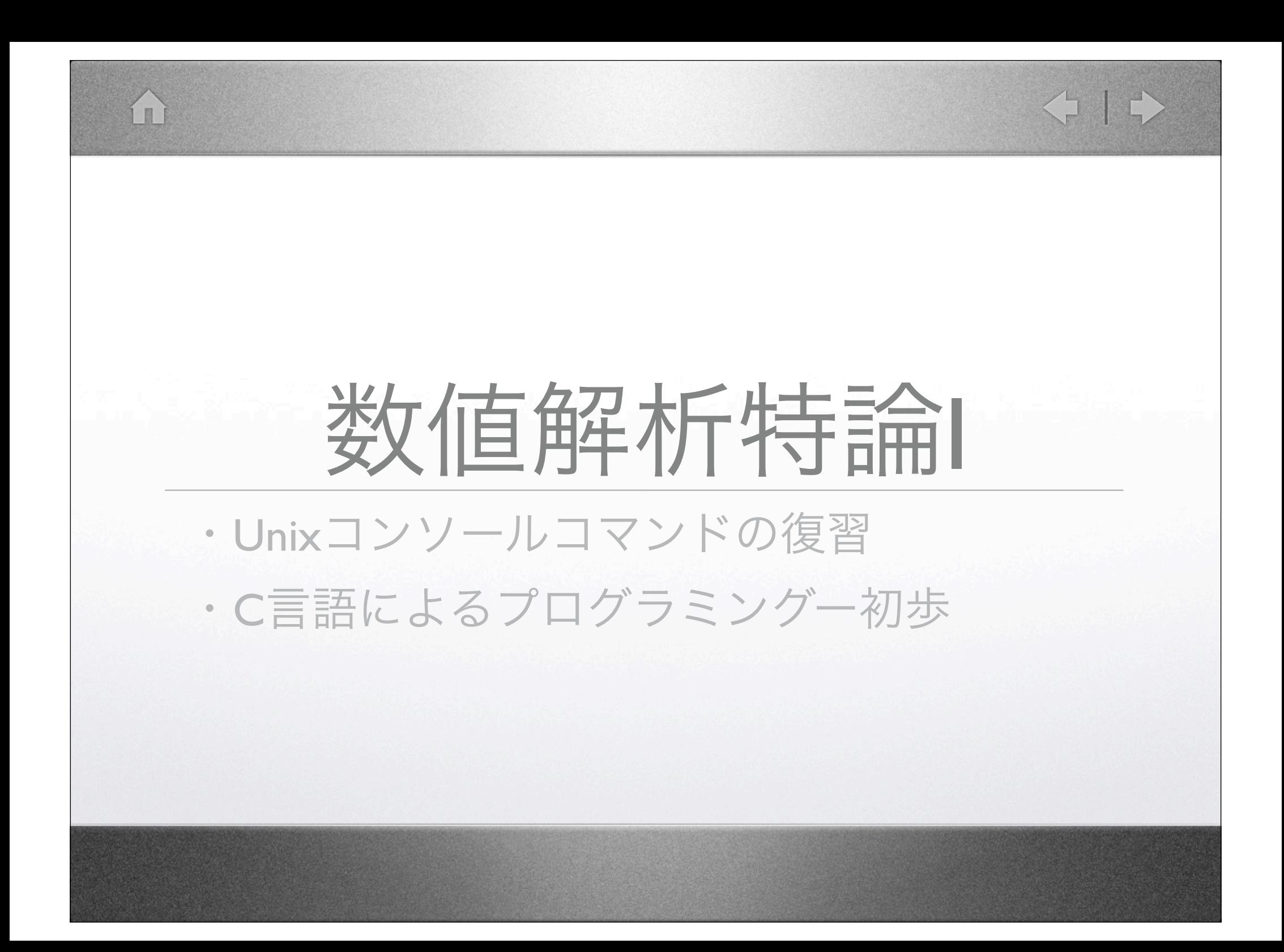

![](_page_1_Picture_0.jpeg)

## Unix系OSのコンソールコマンド復習

- コンソールから様々なコマンドを入力して操作を行う。
- コンソール (ターミナル)の起動 Macintosh HD →アプリケーション→

E

ユーティリティー →ターミナル をダブルクリック

![](_page_1_Picture_5.jpeg)

![](_page_2_Picture_0.jpeg)

![](_page_3_Picture_0.jpeg)

#### 確認してみる "/Users/tnakamur"

- /Users/tnakamur → "Users"というディレクトリの中にある "tnakamur"というディレクトリという意味
	- "Macintosh HD"をダブルクリック

I II

![](_page_3_Figure_4.jpeg)

![](_page_4_Picture_0.jpeg)

![](_page_5_Picture_0.jpeg)

# ● 現在作業しているディレクトリに含まれるファイル・ディレクト Unix系OSのコンソールコマンド復習

 $\left\langle \begin{array}{c} 1 \\ 1 \end{array} \right\rangle$ 

リの一覧を表示する(list)

% ls ↓

![](_page_6_Picture_32.jpeg)

TT

![](_page_7_Picture_18.jpeg)

![](_page_8_Picture_0.jpeg)

![](_page_9_Picture_30.jpeg)

![](_page_10_Picture_0.jpeg)

![](_page_10_Picture_1.jpeg)

KINE.

g

#### ● テキストファイルを作成・編集 (エディタの利用) % emacs <作成・編集するファイル名> &↓

#### $Terminal - bash - 80x24$ Last login: Mon May 28 10:45:08 on ttyp1 Welcome to Darwin! [MBP-Nakamura:~] tnakamur% bash MBP-Nakamura:~ tnakamur\$ pwd /Users/tnakamur MBP-Nakamura:~ tnakamur\$ ls C\_Working Lecture Opt Public Codings Library Packages Sites Pictures Desktop Movies tecplot.phy Documents Presentations Music tmp MBP-Nakamura:~ tnakamur\$ cd C\_Working MBP-Nakamura:~/C\_Working tnakamur\$ pwd /Users/tnakamur/C\_Working MBP-Nakamura:~/C\_Working tnakamur\$ ls MBP=Nakamura:~/C\_Working tnakamur\$ emacs sample.c&∏

 $000$ 

![](_page_11_Picture_1.jpeg)

-u:-- sample.c All L1 Loading cc-mode...done

## Emacs エディタの各種コマンド

KI I

- 保存:Ctrl を押しながら, XとSを順番に押す。
- 終了:Ctrlを押しながら, XとCを順番に押す。
- カット:Ctrlを押しながら,Kを押す。
- ペースト:Ctrlを押しながら,Yを押す。
- やり直し:Ctrlを押しながら,XとUを順番に押す。
- 文字を検索:Ctrlを押しながら、Sを押す。
- 文字を置換:Escを押して、%を押す。
- その他いっぱいあります。

I B

![](_page_13_Picture_0.jpeg)

#### 確認してみる "/Users/tnakamur"

#### • ターミナルでls

MBP/Users/tnakamur/C\_Working 10> ls sample.c MBP/Users/tnakamur/C\_Working 11> |

• ファイルの中身を表示させるコマンド "less" % less <ファイル名>↓

more process of criteriumos a companient group. MBP/Users/tnakamur/C\_Working 15> ls sample.c MBP/Users/tnakamur/C\_Working 16> less sample.c ∏

ファイル"sample.c"をコピーする。

● ターミナルでcp % cp <コピー元のファイル名> <コピー先のファイル名> ↓

```
MBP/Users/tnakamur/C_Working 15> ls
sample.c
MBP/Users/tnakamur/C_Working 16> less sample.c
MBP/Users/tnakamur/C_Working 17> cp sample.c sample_1.c
MBP/Users/tnakamur/C_Working 18> ls
                sample_1.c
sample.c
MBP/Users/tnakamur/C_Working 19> ∏
```
ÍI

# ファイル"sample.c"をコピーする。

**CONTENT** 

• sample\_2.c sample 3.c sample 4.c ,,,にもコピーしてみる。

E

```
MBP/Users/tnakamur/C_Working 17> cp sample.c sample_1.c
MBP/Users/tnakamur/C_Working 18> ls
sample.c
               sample_1.c
MBP/Users/tnakamur/C_Working 19> cp sample.c sample_2.c
MBP/Users/tnakamur/C_Working 20> cp sample.c sample_3.c
MBP/Users/tnakamur/C_Working 21> cp sample.c sample_4.c
MBP/Users/tnakamur/C_Working 22> cp sample.c sample_5.c
MBP/Users/tnakamur/C_Working 23> ls
sample.c
               sample_2.c sample_4.c
sample_1.c sample_3.c sample_5.c
MBP/Users/tnakamur/C_Working 24> ∏
```
![](_page_17_Picture_0.jpeg)

![](_page_18_Picture_0.jpeg)

![](_page_19_Picture_1.jpeg)

 $\left\langle \begin{array}{c} 1 \\ 1 \end{array} \right| \begin{array}{c} \rightarrow \end{array}$ 

/Users/tnakamur/C\_Workingにあるsample\_1.c sample\_2.c, sample\_3.c, sample\_4.c, ...を全てworking00にコピーしてみる。

#### % cp sample\_\*.c working/

![](_page_19_Figure_4.jpeg)

ファイルの消去

í I

 $\left\langle \begin{array}{c} 1 \\ 1 \end{array} \right\rangle$ 

#### ファイル・ディレクトリの消去rm

% rm -rf <ファイル(ディレクトリ)名>

![](_page_20_Picture_28.jpeg)

![](_page_21_Picture_0.jpeg)

● とにかくやってみましょう。 プログラミングの手順

í I

1.計算方法などを考える。 2.プログラムのソースファイル(\*.c)を書く 3.コンピュータの理解できる形式(実行形式)にソー; ファイルを変換する(コンパイル) 4.実行形式のプログラムを実行する

![](_page_22_Picture_0.jpeg)

![](_page_23_Figure_0.jpeg)

```
ín
● sample.cから実行形式のファイル"run"を作成 (コンパイル)
         % cc -o run sample.c -lm
cc:コンパイルコマンド
-o run :オプション(runという名前の実行形式を作成)
sample.c:変換するソースファイル
```

```
-lm : おまじない
```

```
MBP/Users/tnakamur/C_Working 66> ls
sample.c
MBP/Users/tnakamur/C_Working 67> cc -o run sample.c -lm
MBP/Users/tnakamur/C_Working 68> ls
run*
                sample.c
MBP/Users/tnakamur/C_Working 69> \Box
```
![](_page_25_Picture_0.jpeg)

● runを実行

 $%$  /run  $\perp$ 

```
./:おまじない
```
# MBP/Users/tnakamur/C\_Working 69> ./run Hellow World MBP/Users/tnakamur/C\_Working 70> ∏

 $\left\langle \begin{array}{c} 1 \\ 1 \end{array} \right\rangle$ 

#### "Hellow World(改行)"と出力

![](_page_26_Figure_0.jpeg)

![](_page_27_Figure_0.jpeg)

ín

• コンパイルして実行

% cc -o run sample.c -lm %./run

```
MBP/Users/tnakamur/C_Working 70> cc -o run sample.c -lm
MBP/Users/tnakamur/C_Working 71> ./run
I is 1 J is 2
MBP/U∱ers/tnakamur/C_Working 72> ∏
   iの値 jの値
```
 $\left\langle \begin{array}{c} 1 \\ 1 \end{array} \right| \begin{array}{c} \rightarrow \end{array}$ 

# $\left\langle \begin{array}{c} 1 \\ 1 \end{array} \right| \begin{array}{c} \rightarrow \end{array}$ ÍI printf 関数ー画面への出力 printf("I is %d J is %d \n",i,j);  $\Longrightarrow$  "I is 1 J is 2" と出力 %d : 整数型の変数の値を出力 printf("I is %d ] is %d \n",  $i$ ,  $j$ ); この順番で%の場所に を代入して出力する。

![](_page_30_Picture_0.jpeg)

![](_page_31_Picture_0.jpeg)

![](_page_32_Figure_0.jpeg)

í a

● 実行結果<br>MBP/Users/tnakamur/C\_Working 74> cc –o run sample.c –lm MBP/Users/tnakamur/C\_Working 75> ./run I is  $1 J$  is  $2K$  is  $\theta$ MBP/Users/tnakamur/C\_Working 76> ∏  $k=i/j$ : 1. 右辺の計算 i/j = 1 / 2 = 0.5 2.kに計算結果を代入 kは整数型なので、0.5は代入できない。 切り下げた0が代入される!

![](_page_34_Figure_0.jpeg)

![](_page_35_Picture_0.jpeg)

## • 実行結果

MBP/Users/tnakamur/C\_Working 8> gcc -o run sample.c -lm fMBP/Users/tnakamur/C\_Working 9> ./ru<u>n</u> I is 1.000000e+00 J is 2.000000e+00(K is 5.000000e-01) |MBP/Users/tnakamur/C\_Working 10> ∏

 $5.0e-1\rightarrow 0.5$ 

 $\left\langle \begin{array}{c} 1 \\ 1 \end{array} \right\rangle$ 

![](_page_36_Figure_0.jpeg)

![](_page_37_Figure_0.jpeg)

![](_page_38_Picture_31.jpeg)

![](_page_39_Picture_0.jpeg)

![](_page_40_Figure_0.jpeg)

**Emacs** @ MBP forループを用いた繰り返し  $\mathbf x$ K)  $\mathbb{X}^$ n A  $\bigcirc$ Q & X 0 #include <stdio.h>  $#include$   $\leq$   $math.h$ > for( $i=0$ ;  $i<=9$ ;  $i++$ ){  $int$  main $O$ int i;  $x[i]=dx^*i;$  $double$   $dx$ : double  $\times$ [10]; }  $dx = 2. e + 0$ ; for( $i=0$ ;  $i<=9$ ;  $i++)$ {  $x[i]=dx*$ i; ŀ iが9以下である間で、 [ printf("%e\n",x[0]); printf("%e\n",x[1]);  $printf("$ %e $\n$ ", x[2]); i=0からiを一つづつ増やしながら  $printf("$ %e $\n$ ", x[3]);  $printf("$ %e $\n$ , x[4]);  $printf("$ %e\n", $x[5]$ );  $printf("$ %e\n", $x[6]$ ); 括弧の中を計算する。printf("%e\n",x[7]);  $printf("$ %e\n",x[8]);  $printf("$ %e\n",x[9]); return 0; 3 sample.c All L16 (C/l Abbrev) Alcone/trakamun/C Wanking/cample

![](_page_42_Figure_0.jpeg)

宿題

• 等間隔格子: $x_i = \Delta x \times i \quad \Delta x = 2 \quad i = 0, 1, 2, 3, \dots, 100$ 

<11

• 関数  $f(x) = x^2 + 1 \implies f[i] = x[i] * x[i] + 1$ 

• 各格子点の座標と関数の値を以下のように出力 するプログラムをx及びfの配列を用いて書きな さい。

 $|0 \times [0]$  f[0]  $x[1]$  f[1] 2 x[2] f[2] 3 x[3] f[3]

 $\bullet\bullet\bullet$ 

TTT.

 $\left\langle \begin{array}{c} 1 \\ 1 \end{array} \right\rangle$ 

課題: 数値積分

 $f(x) = x^2 + 1$  $I = \int_0^{200} f(x) dx$ 

í I I

を矩形/台形/シンプソン則で計算しなさい。 結果は理論値とそれぞれ比較すること。